# B SECTION CHG<sup>A</sup> CHARGING SYSTEM

 $\overline{C}$ 

 $\Box$ 

E

# **CONTENTS**

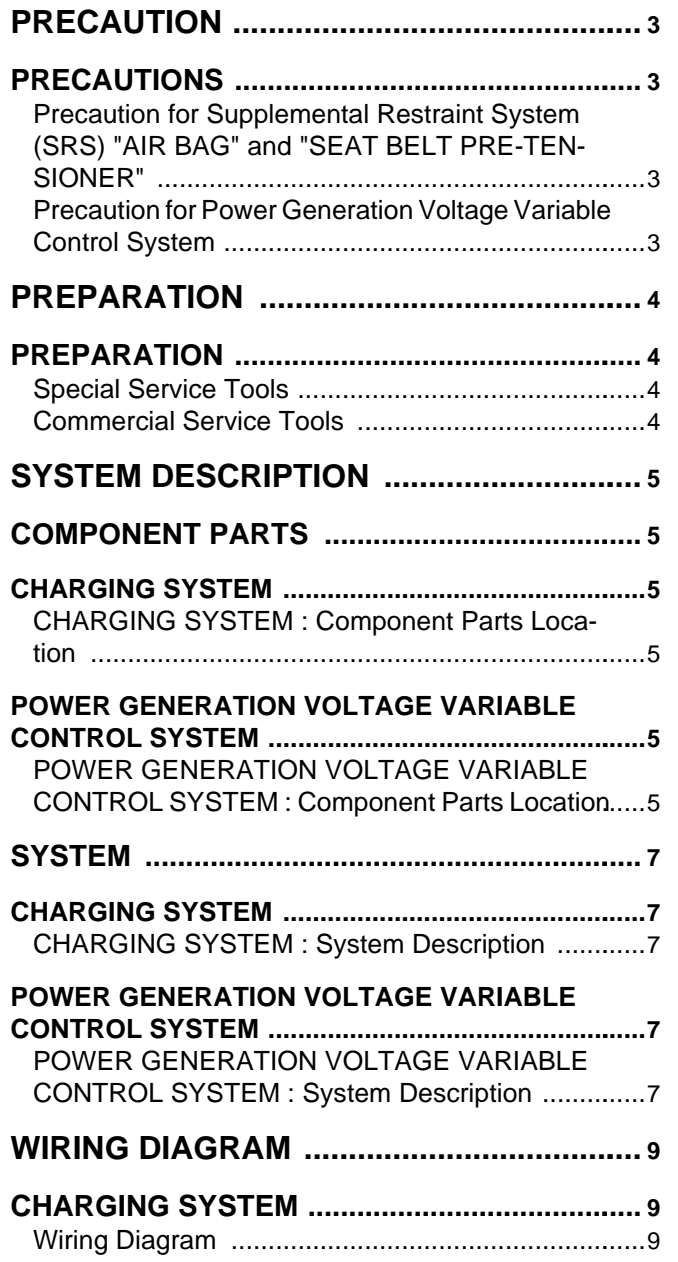

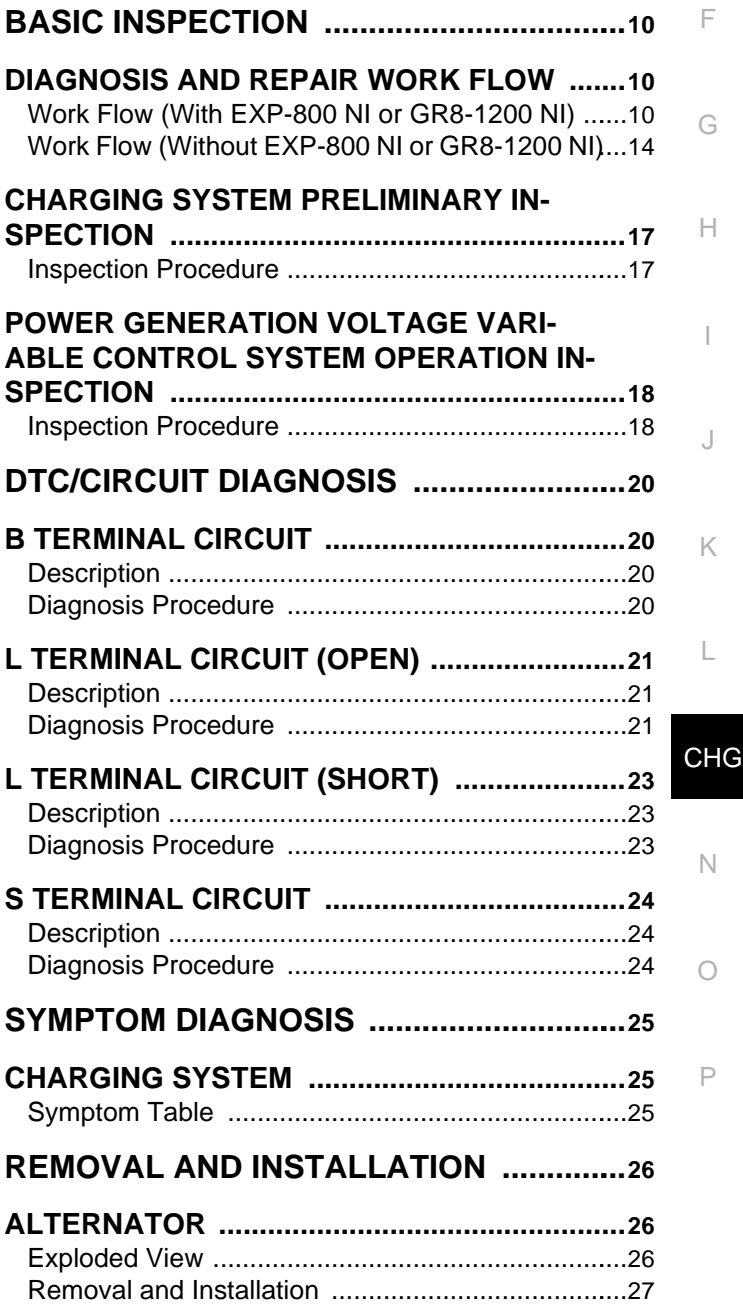

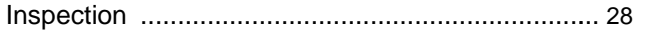

#### **[SERVICE DATA AND SPECIFICATIONS](#page-28-0)  [\(SDS\) .........................................................](#page-28-0). [29](#page-28-0)**

#### **[SERVICE DATA AND SPECIFICATIONS](#page-28-1)  [\(SDS\) ...............................................................](#page-28-1). [29](#page-28-1)**

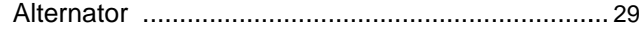

## < PRECAUTION >

# <span id="page-2-1"></span><span id="page-2-0"></span>PRECAUTION PRECAUTIONS

<span id="page-2-2"></span>Precaution for Supplemental Restraint System (SRS) "AIR BAG" and "SEAT BELT PRE-TENSIONER" *INFOID:0000000008380288*

C  $\Box$ The Supplemental Restraint System such as "AIR BAG" and "SEAT BELT PRE-TENSIONER", used along with a front seat belt, helps to reduce the risk or severity of injury to the driver and front passenger for certain types of collision. This system includes seat belt switch inputs and dual stage front air bag modules. The SRS system uses the seat belt switches to determine the front air bag deployment, and may only deploy one front air bag, depending on the severity of a collision and whether the front occupants are belted or unbelted. Information necessary to service the system safely is included in the "SRS AIR BAG" and "SEAT BELT" of this Service Manual.

#### **WARNING:**

**Always observe the following items for preventing accidental activation.**

- **To avoid rendering the SRS inoperative, which could increase the risk of personal injury or death in the event of a collision that would result in air bag inflation, all maintenance must be performed by an authorized NISSAN/INFINITI dealer.**
- **Improper maintenance, including incorrect removal and installation of the SRS, can lead to personal injury caused by unintentional activation of the system. For removal of Spiral Cable and Air Bag Module, see "SRS AIR BAG".**
- **Never use electrical test equipment on any circuit related to the SRS unless instructed to in this Service Manual. SRS wiring harnesses can be identified by yellow and/or orange harnesses or harness connectors.**

#### PRECAUTIONS WHEN USING POWER TOOLS (AIR OR ELECTRIC) AND HAMMERS

#### **WARNING:**

**Always observe the following items for preventing accidental activation.**

- **When working near the Air Bag Diagnosis Sensor Unit or other Air Bag System sensors with the ignition ON or engine running, never use air or electric power tools or strike near the sensor(s) with a hammer. Heavy vibration could activate the sensor(s) and deploy the air bag(s), possibly causing serious injury.**
- **When using air or electric power tools or hammers, always switch the ignition OFF, disconnect the battery, and wait at least 3 minutes before performing any service.**

<span id="page-2-3"></span>Precaution for Power Generation Voltage Variable Control System *INFOID:00000008380289* 

#### **CAUTION:**

CHG **For model with power generation voltage variable control system, the battery current sensor that is installed to the battery cable at the negative terminal measures the charging/discharging current of the battery, and performs various controls. If the electrical component or the ground wire is connected directly to the battery terminal, the current other than that being measured with the battery current sensor is charging to or discharging from the battery. This condition causes the malfunction of the control, and then the battery discharge may occur. Do not connect the electrical component or the ground wire directly to the battery terminal.**

N

E

B

A

F

G

H

I

J

K

L

O

## <span id="page-3-0"></span>< PREPARATION > **PREPARATION**

# <span id="page-3-1"></span>PREPARATION

# <span id="page-3-2"></span>Special Service Tools *INFOID:0000000008841341*

<span id="page-3-3"></span>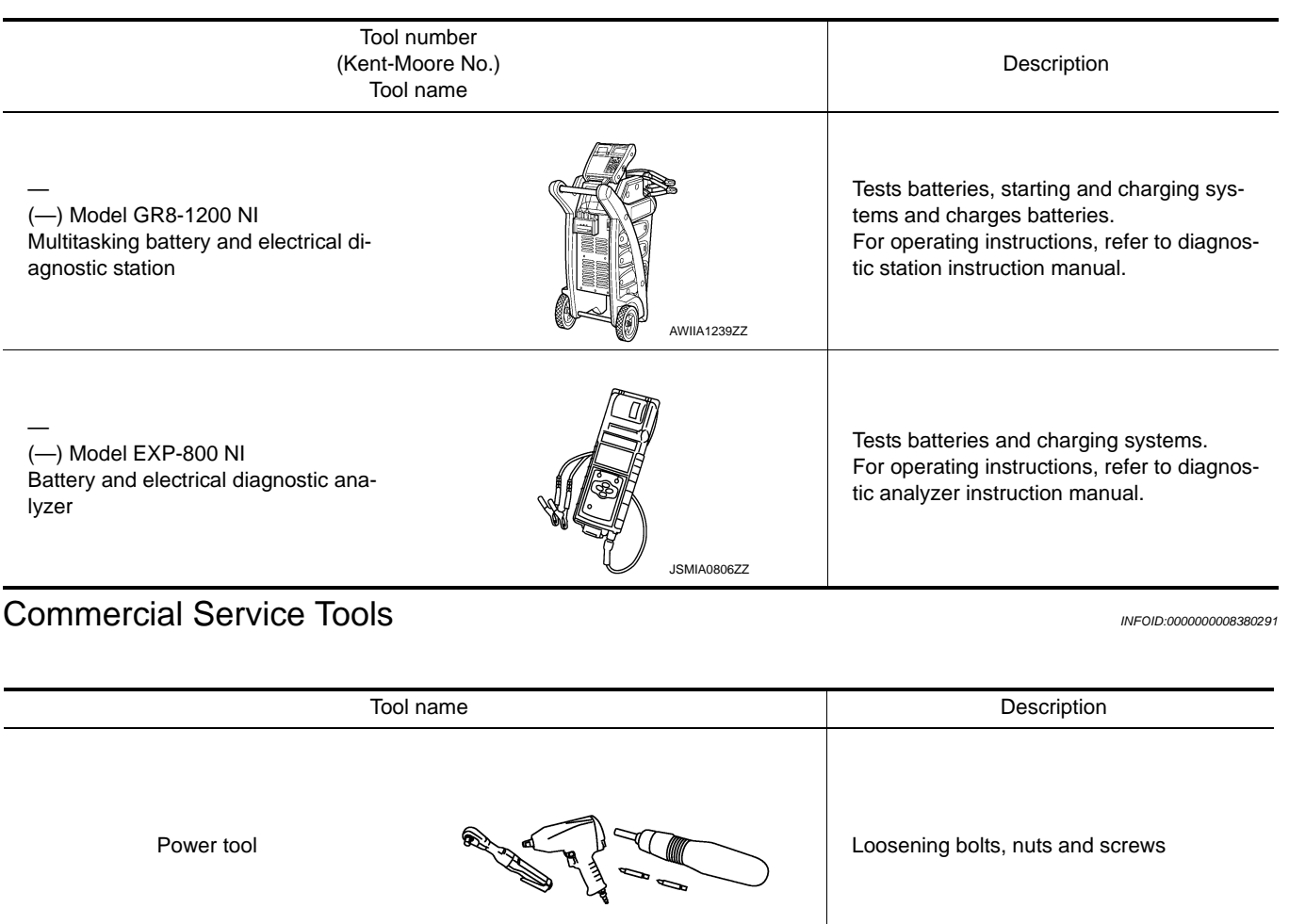

PIIB1407E

## **COMPONENT PARTS**

# <span id="page-4-1"></span><span id="page-4-0"></span>< SYSTEM DESCRIPTION > SYSTEM DESCRIPTION COMPONENT PARTS CHARGING SYSTEM

<span id="page-4-3"></span><span id="page-4-2"></span>CHARGING SYSTEM : Component Parts Location *INFOID:000000008380292* 

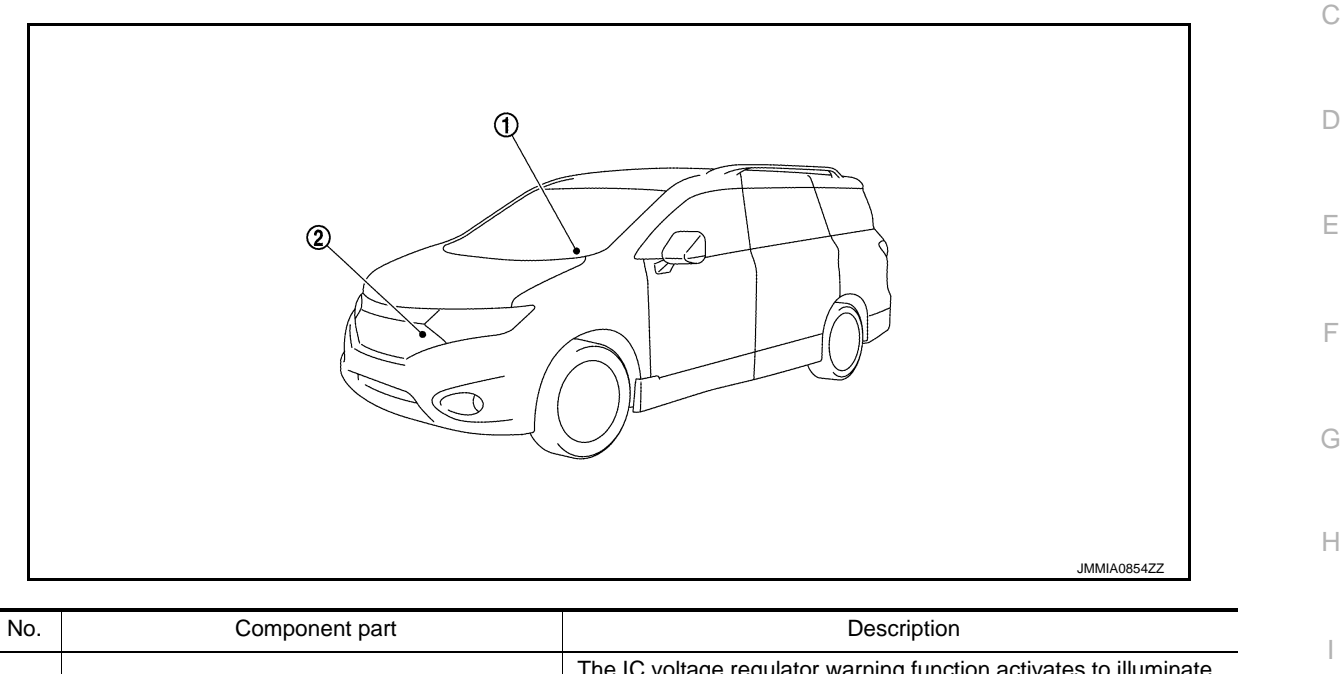

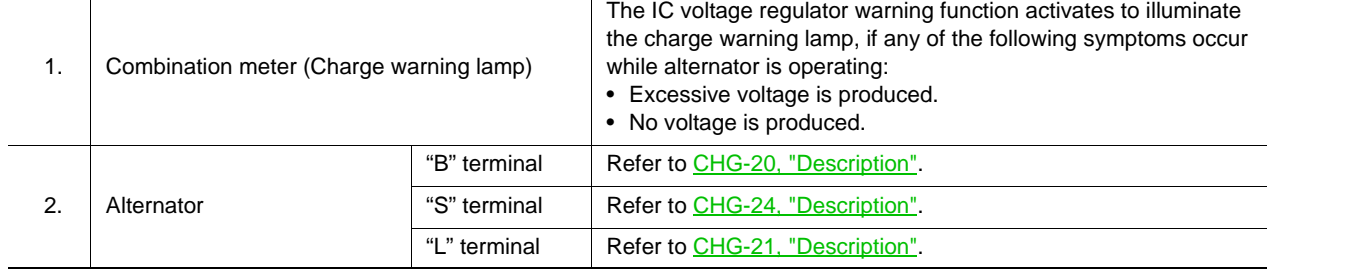

<span id="page-4-5"></span><span id="page-4-4"></span>POWER GENERATION VOLTAGE VARIABLE CONTROL SYSTEM POWER GENERATION VOLTAGE VARIABLE CONTROL SYSTEM : Component J

B

A

K

L

 $\circ$ 

## **COMPONENT PARTS**

## < SYSTEM DESCRIPTION >

## Parts Location *INFOID:0000000008380293*

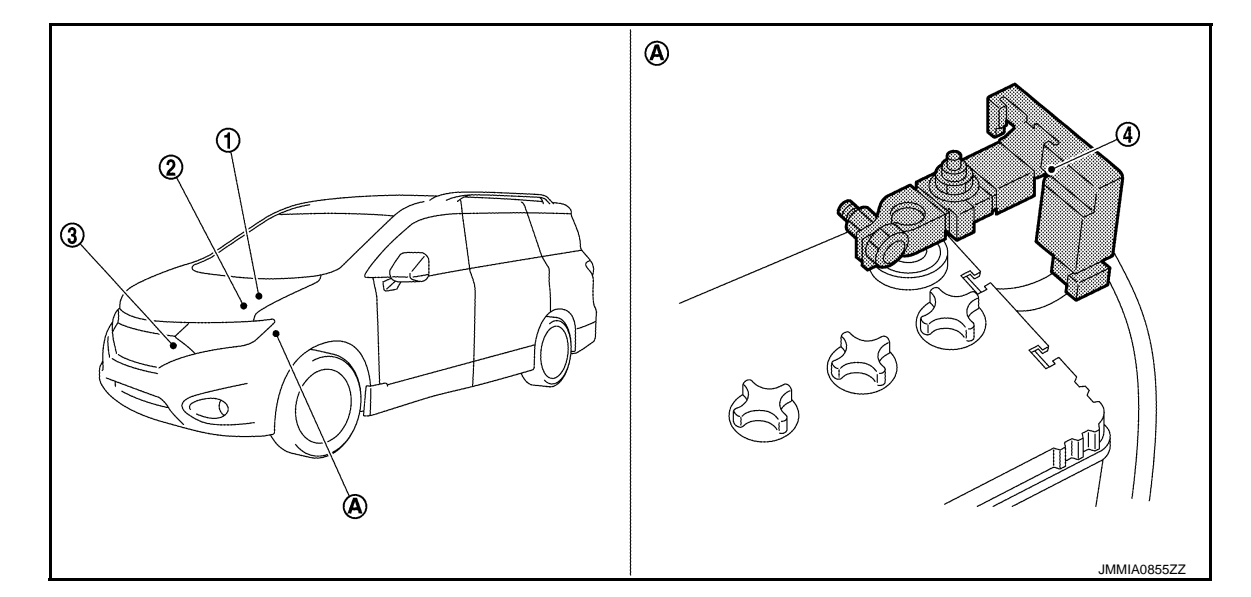

#### A. Battery

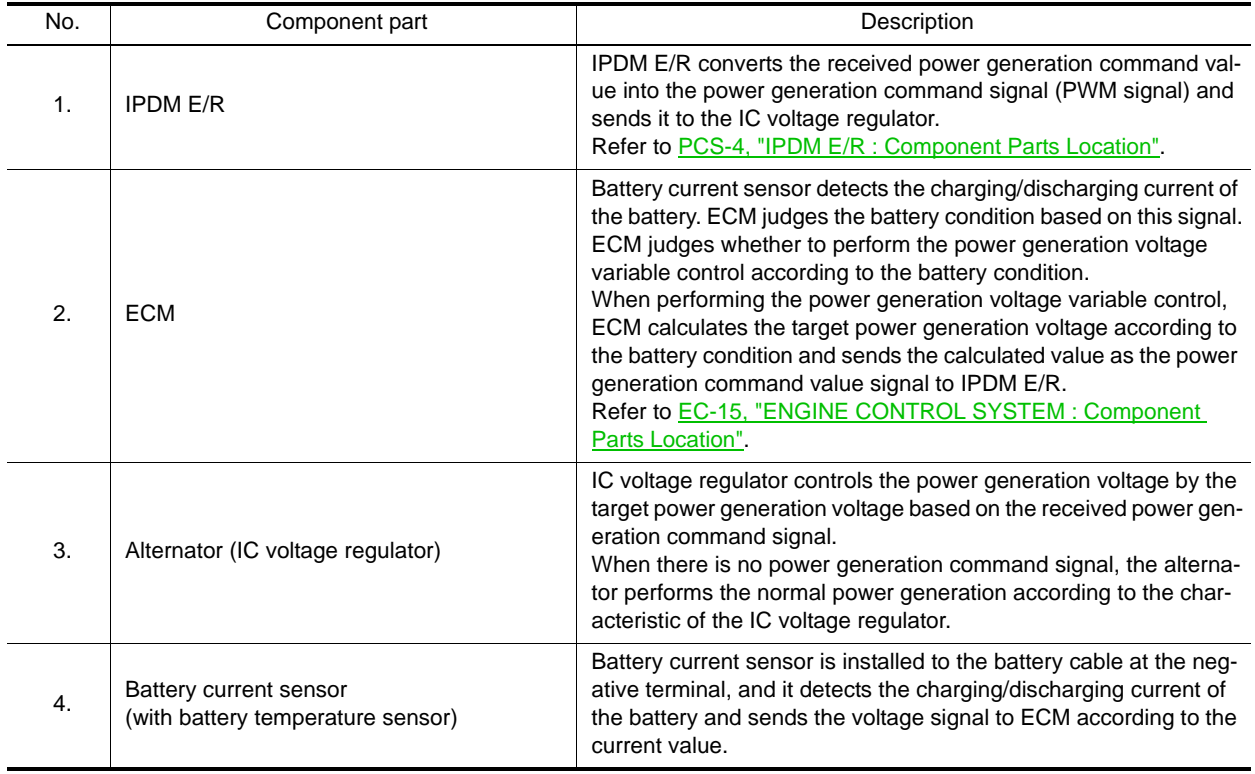

# <span id="page-6-1"></span><span id="page-6-0"></span>**SYSTEM** CHARGING SYSTEM

< SYSTEM DESCRIPTION >

<span id="page-6-2"></span>CHARGING SYSTEM : System Description *INFOID:000000008380294* 

## SYSTEM DIAGRAM

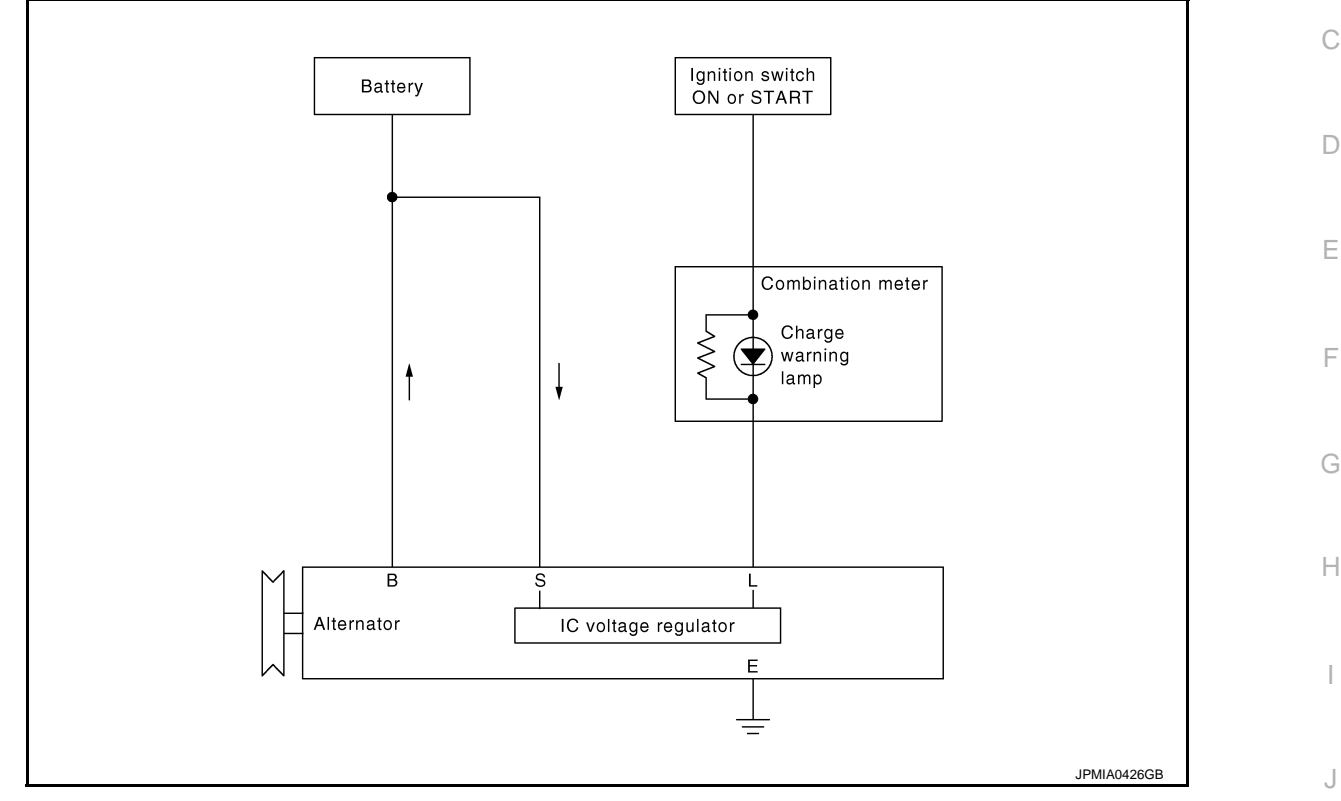

#### **OUTLINE**

The alternator provides DC voltage to operate the vehicle's electrical system and to keep the battery charged. The voltage output is controlled by the IC voltage regulator.

# <span id="page-6-3"></span>POWER GENERATION VOLTAGE VARIABLE CONTROL SYSTEM

<span id="page-6-4"></span>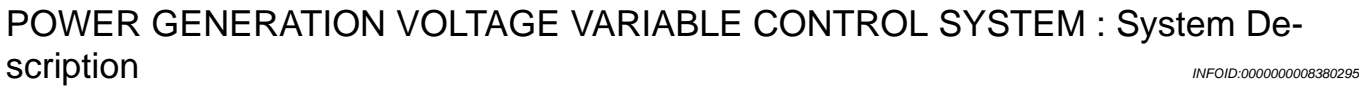

#### SYSTEM DIAGRAM

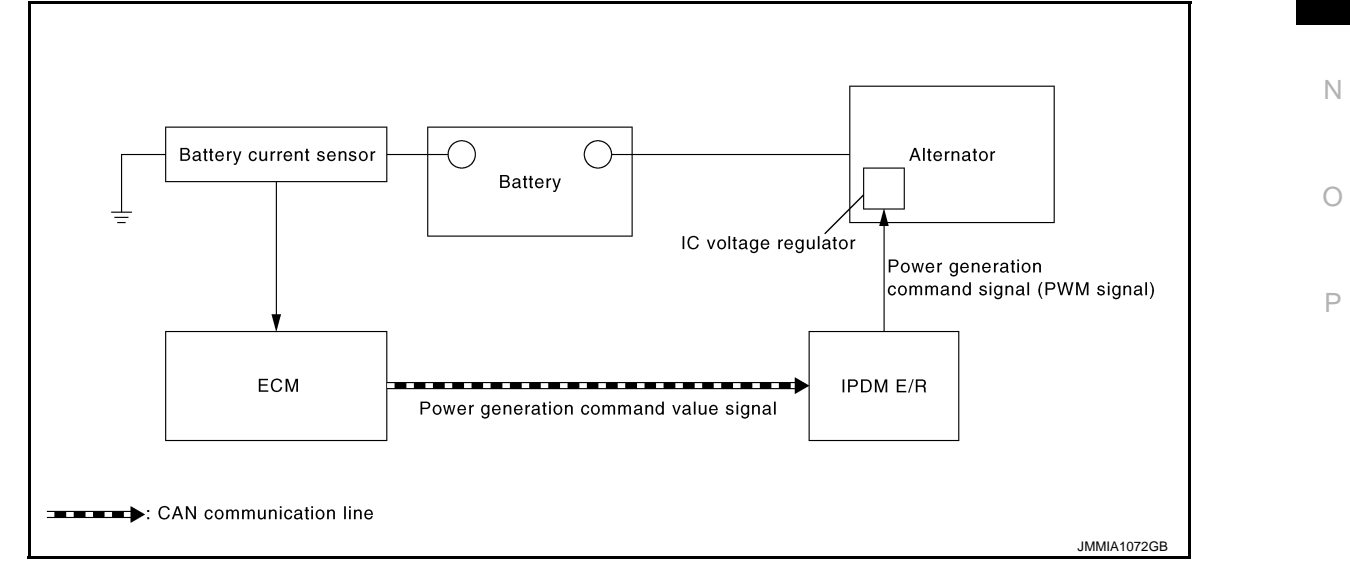

**CHG-7**

CHG

K

B

A

L

#### < SYSTEM DESCRIPTION >

#### **OUTLINE**

By performing the power generation voltage variable control, the engine load due to the power generation of the alternator is reduced and fuel consumption is decreased.

#### **NOTE:**

When any malfunction is detected in the power generation voltage variable control system, the power generation is performed according to the characteristic of the IC voltage regulator of the alternator.

# <span id="page-8-0"></span>< WIRING DIAGRAM > WIRING DIAGRAM CHARGING SYSTEM

## <span id="page-8-2"></span><span id="page-8-1"></span>**Wiring Diagram** *INFOID:000000008380296*

For connector terminal arrangements, harness layouts, and alphabets in a  $\iff$  (option abbreviation; if not described in wiring diagram), refer to GI-12, "Connector Information".

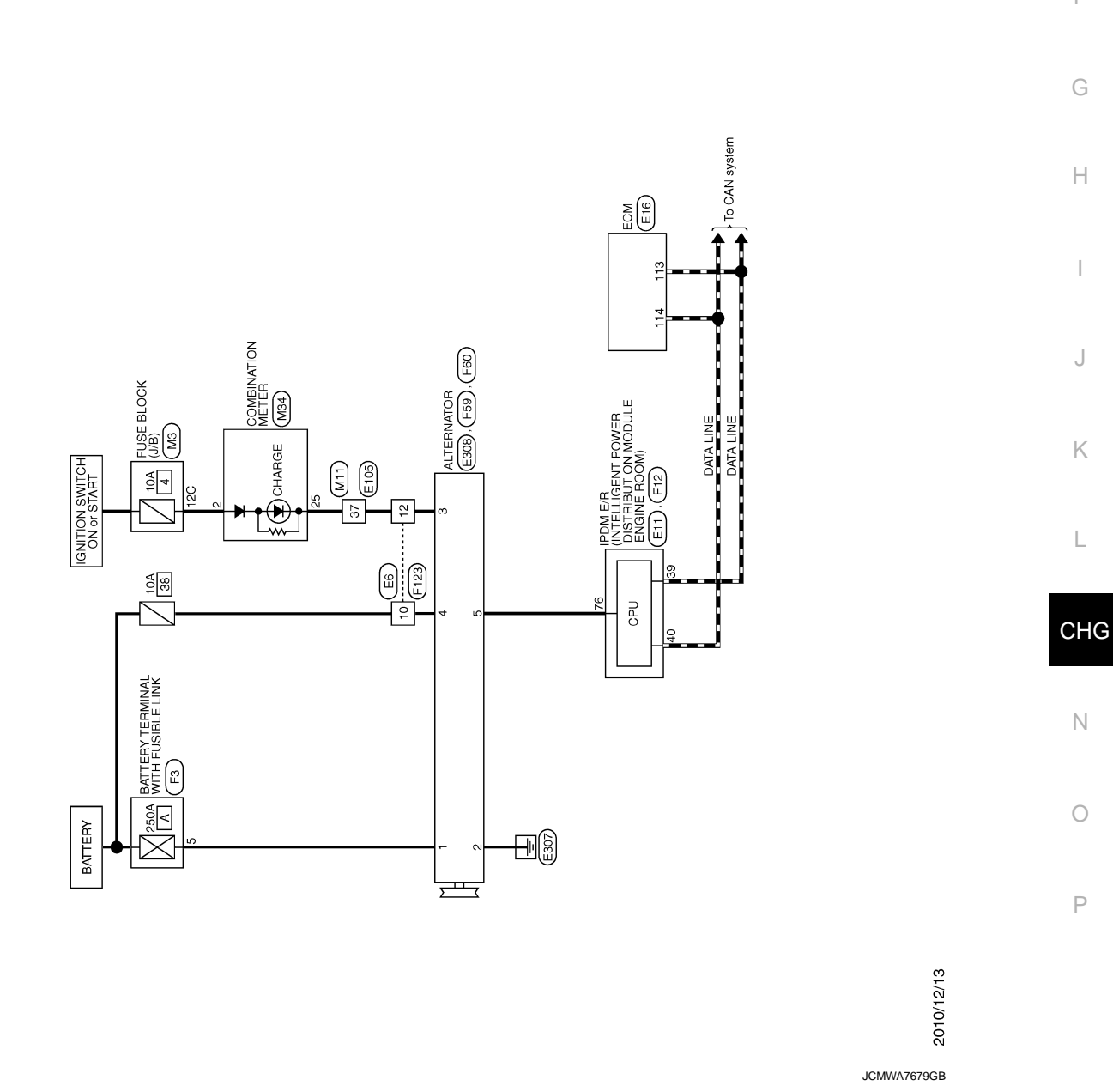

CHARGING SYSTEM

C

B

A

D

E

F

G

H

I

J

K

L

 $\circ$ 

N

< BASIC INSPECTION >

# <span id="page-9-0"></span>BASIC INSPECTION

<span id="page-9-1"></span>DIAGNOSIS AND REPAIR WORK FLOW

<span id="page-9-2"></span>Work Flow (With EXP-800 NI or GR8-1200 NI) *INFOID:000000008841342* 

CHARGING SYSTEM DIAGNOSIS WITH EXP-800 NI OR GR8-1200 NI

To test the charging system, use the following special service tools:

• EXP-800 NI Battery and electrical diagnostic analyzer

• GR8-1200 NI Multitasking battery and electrical diagnostic station

**NOTE:**

Refer to the applicable Instruction Manual for proper charging system diagnosis procedures.

< BASIC INSPECTION >

OVERALL SEQUENCE

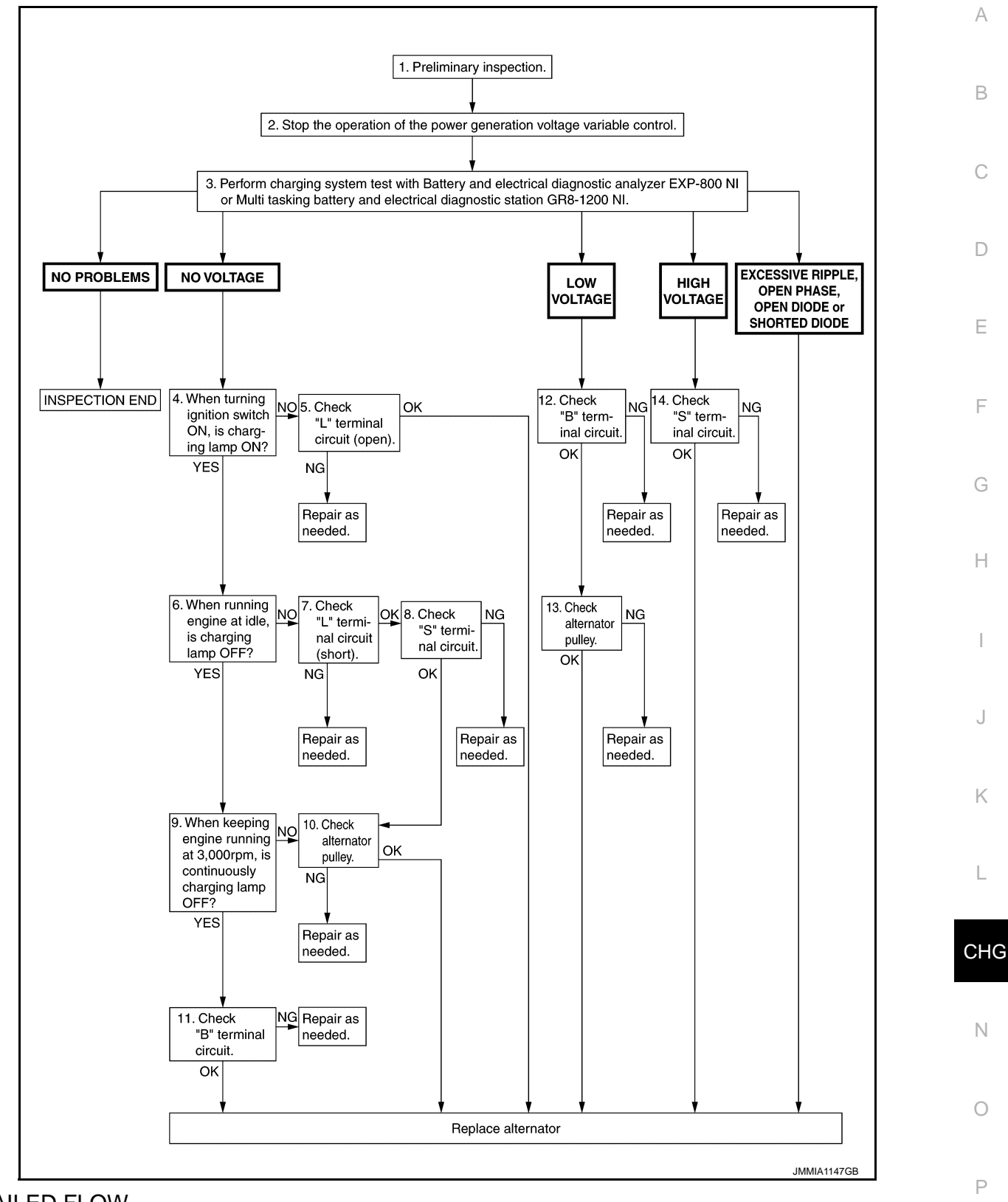

## DETAILED FLOW

#### **NOTE:**

To ensure a complete and thorough diagnosis, the battery, starter and alternator test segments must be done as a set from start to finish.

1.PRELIMINARY INSPECTION

Perform the preliminary inspection. Refer to [CHG-17, "Inspection Procedure".](#page-16-1)

< BASIC INSPECTION >

#### $>$  GO TO 2.

 $2.\mathrm{s}$ top power generation voltage variable control system

Stop the operation of the power generation voltage variable control in either of the following procedures.

- After selecting "ENGINE" of "SELECT SYSTEM" using CONSULT, set the DUTY value of "ALTERNATOR DUTY" to 0 % by selecting "ALTERNATOR DUTY" of "Active Test". Continue "Active Test" until the end of inspection. (When the DUTY value is 0 or 100 %, the normal power generation is performed according to the characteristic of the IC voltage regulator of the alternator.)
- Turn the ignition switch OFF, and disconnect the battery current sensor connector. [However, DTC (P1550 P1554) of the engine might remain. After finishing the inspection, connect the battery current sensor connector and erase the self-diagnosis results history of the engine using CONSULT.]

>> GO TO 3.

## $3.$ DIAGNOSIS WITH EXP-800 NI OR GR8-1200 NI

Perform the charging system test using Multitasking battery and electrical diagnostic station GR8-1200 NI or Battery and electrical diagnostic analyzer EXP-800 NI. Refer to the applicable Instruction Manual for proper testing procedures.

#### Test result

NO PROBLEMS>>Charging system is normal and will also show "DIODE RIPPLE" test result.

NO VOLTAGE>>GO TO 4.

LOW VOLTAGE>>GO TO 12.

HIGH VOLTAGE>>GO TO 14.

EXCESSIVE RIPPLE, OPEN PHASE, OPEN DIODE or SHORTED DIODE>>Replace the alternator. Perform "DIODE RIPPLE" test again using Multitasking battery and electrical diagnostic station GR8- 1200 NI or Battery and electrical diagnostic analyzer EXP-800 NI to confirm repair.

**4.** INSPECTION WITH CHARGE WARNING LAMP (IGNITION SWITCH IS ON)

Turn the ignition switch ON.

Does the charge warning lamp illuminate?

 $YES$   $>>$  GO TO 6.

NO >> GO TO 5.

 $\mathsf{b}.$ "L" TERMINAL CIRCUIT (OPEN) INSPECTION

Check "L" terminal circuit (open). Refer to [CHG-21, "Diagnosis Procedure".](#page-20-2)

Is the "L" terminal circuit normal?

YES >> Replace alternator. Refer to [CHG-27, "Removal and Installation".](#page-26-0)<br>NO >> Repair as needed.

>> Repair as needed.

6.INSPECTION WITH CHARGE WARNING LAMP (IDLING)

Start the engine and run it at idle.

Does the charge warning lamp turn OFF?

 $YES$   $>>$  GO TO 9.<br>NO  $>>$  GO TO 7

 $\gt$  GO TO 7.

7. "L" TERMINAL CIRCUIT (SHORT) INSPECTION

Check "L" terminal circuit (short). Refer to [CHG-23, "Diagnosis Procedure".](#page-22-2)

Is the "L" terminal circuit normal?

 $YES$   $>>$  GO TO 8.

NO >> Repair as needed.

8."S" TERMINAL CIRCUIT INSPECTION

Check "S" terminal circuit. Refer to [CHG-24, "Diagnosis Procedure".](#page-23-2)

Is the "S" terminal circuit normal?

YES >> GO TO 10.

NO >> Repair as needed.

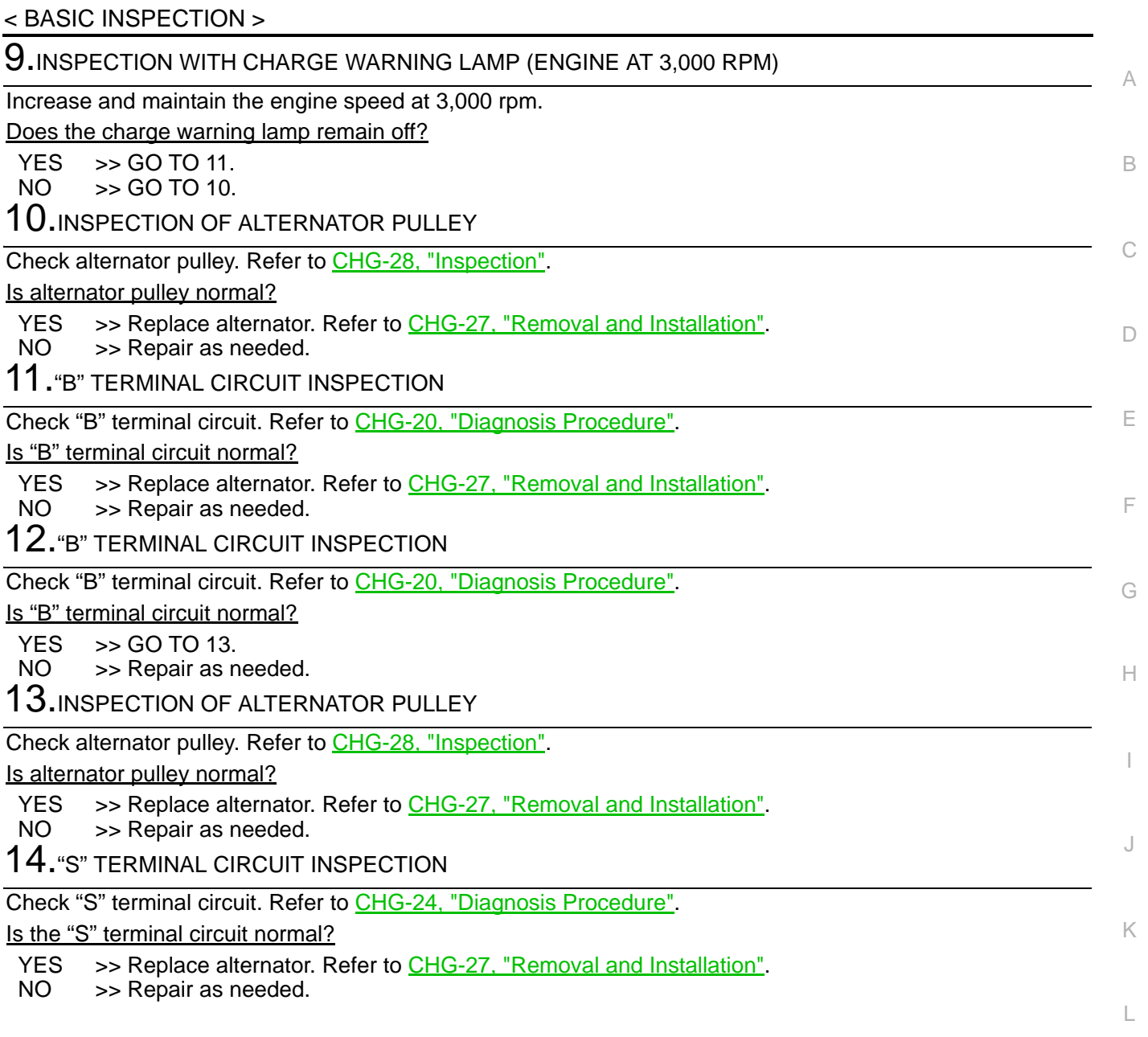

CHG

N

O

< BASIC INSPECTION >

## <span id="page-13-0"></span>Work Flow (Without EXP-800 NI or GR8-1200 NI) *INFOID:000000008841343*

#### OVERALL SEQUENCE

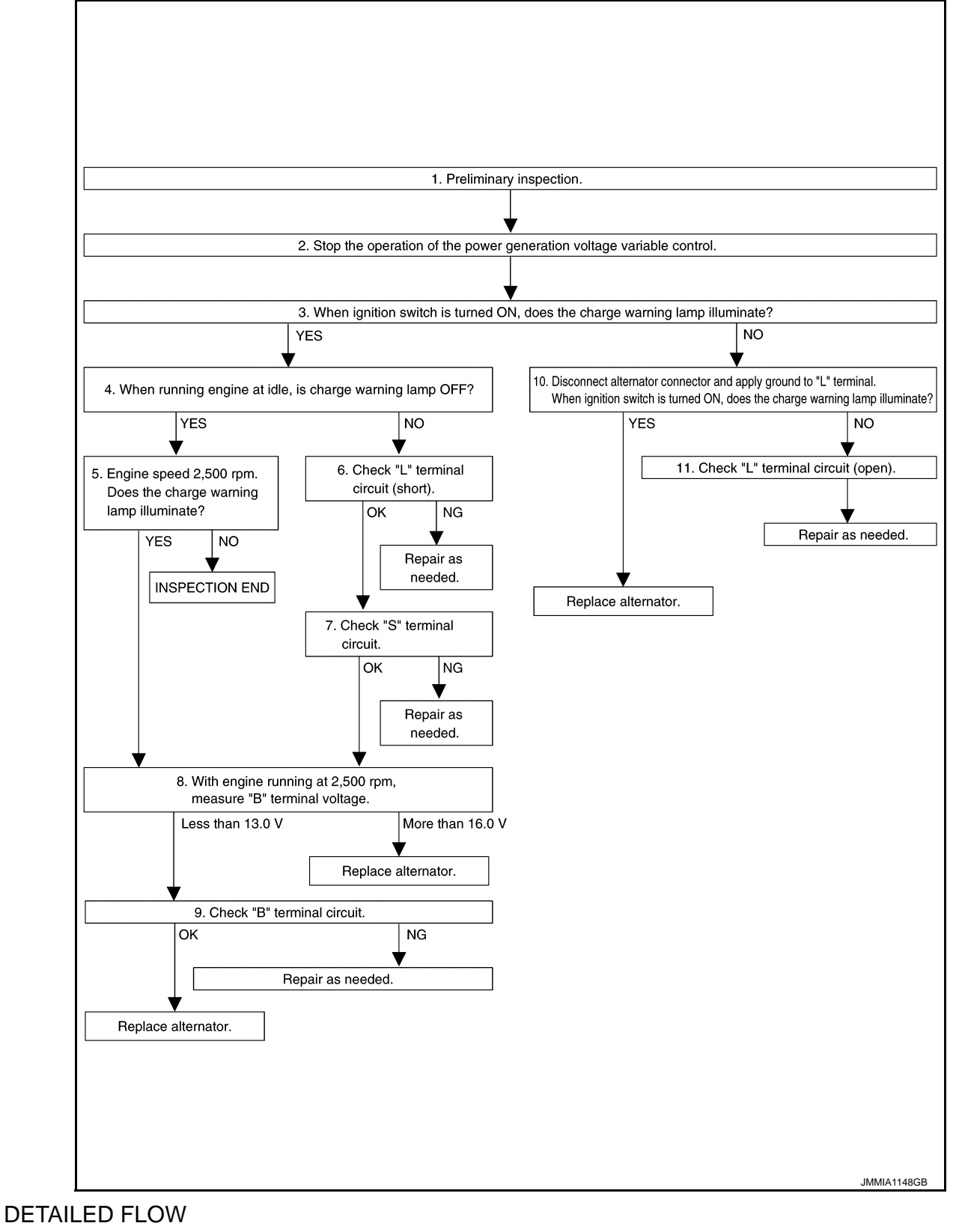

#### 1.PRELIMINARY INSPECTION

Perform the preliminary inspection. Refer to [CHG-17, "Inspection Procedure"](#page-16-1).

< BASIC INSPECTION >

>> GO TO 2.

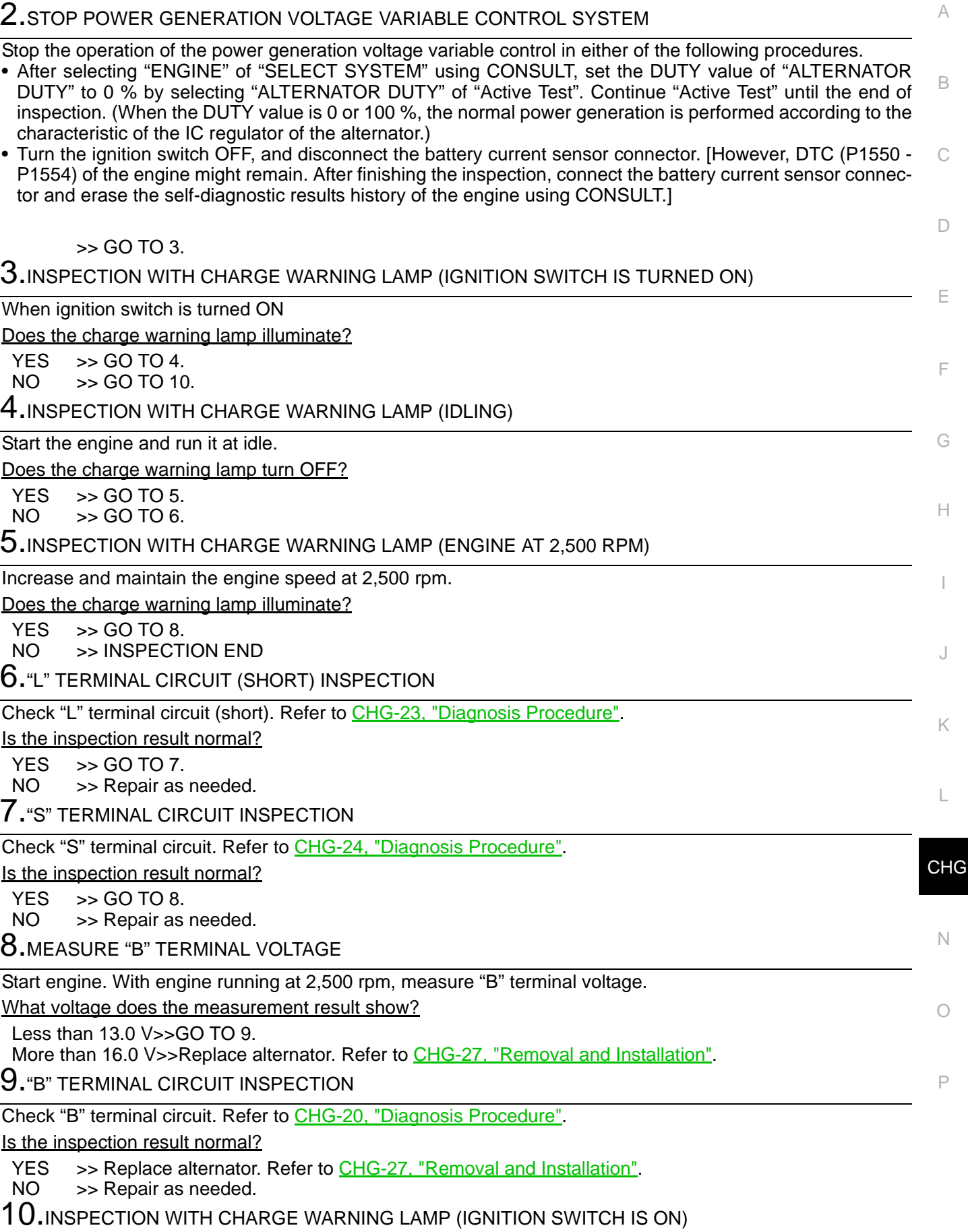

< BASIC INSPECTION >

- 1. Disconnect alternator connector and apply ground to "L" terminal.
- 2. Turn the ignition switch ON.

Does the charge warning lamp illuminate?

YES >> Replace alternator. Refer to [CHG-27, "Removal and Installation".](#page-26-0)<br>NO >> GO TO 11.  $>>$  GO TO 11.

11.CHECK "L" TERMINAL CIRCUIT (OPEN)

Check "L" terminal circuit (open). Refer to [CHG-21, "Diagnosis Procedure".](#page-20-2)

>> Repair as needed.

## **CHARGING SYSTEM PRELIMINARY INSPECTION**

<span id="page-16-1"></span><span id="page-16-0"></span>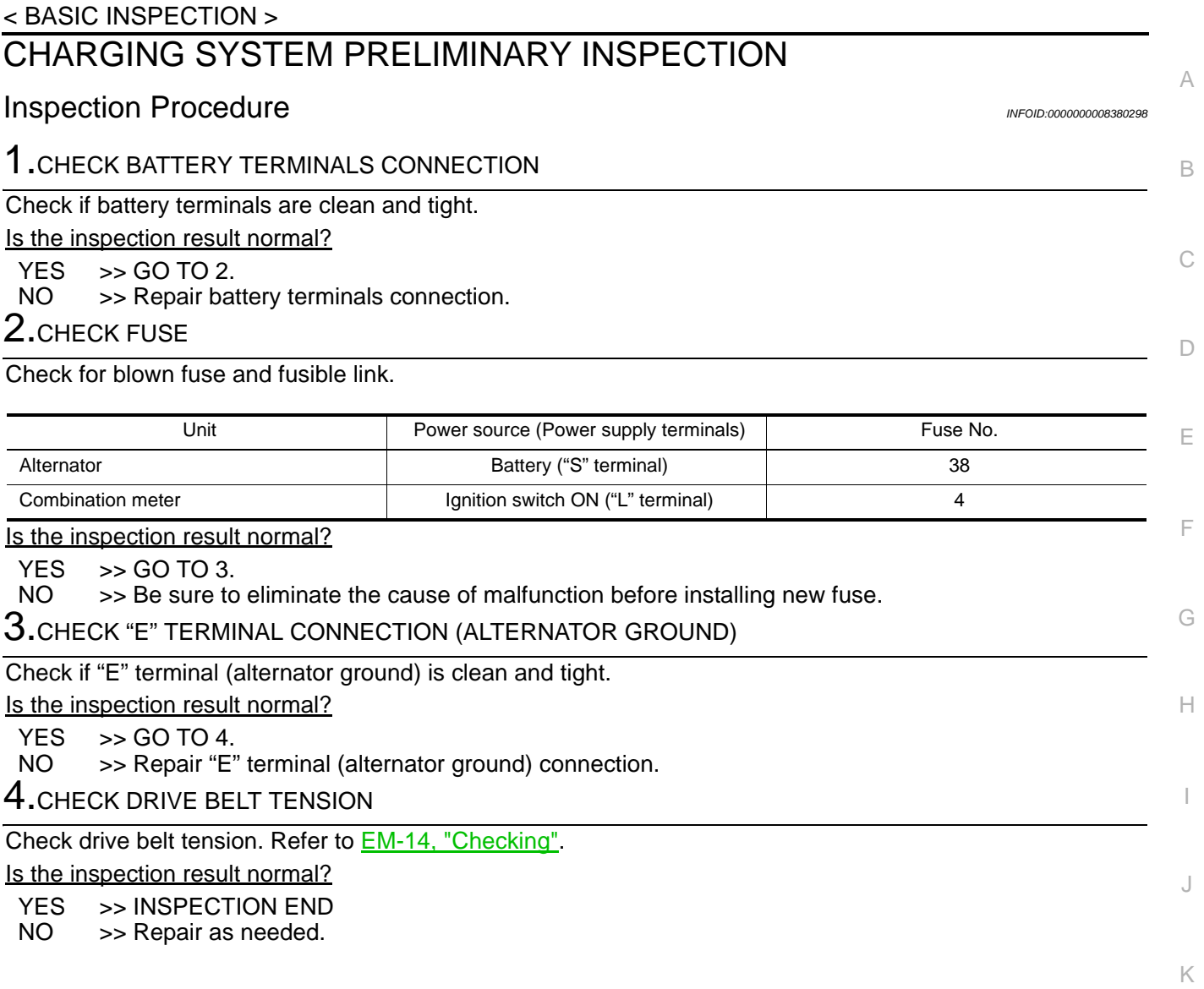

CHG

L

N

O

#### **POWER GENERATION VOLTAGE VARIABLE CONTROL SYSTEM OPERATION INSPECTION**

< BASIC INSPECTION >

## <span id="page-17-0"></span>POWER GENERATION VOLTAGE VARIABLE CONTROL SYSTEM OPER-ATION INSPECTION

### <span id="page-17-1"></span>Inspection Procedure *INFOID:0000000008380299*

#### **CAUTION:**

**When performing this inspection, always use a charged battery that has completed the battery inspection. (When the charging rate of the battery is low, the response speed of the voltage change will become slow. This can cause an incorrect inspection.)**

1.CHECK ECM (CONSULT)

Perform ECM self-diagnosis with CONSULT. Refer to EC-70, "CONSULT Function".

Self-diagnostic results content

No malfunction detected>> GO TO 2.

Malfunction detected>> Check applicable parts, and repair or replace corresponding parts.

2.CHECK OPERATION OF POWER GENERATION VOLTAGE VARIABLE CONTROL SYSTEM

- 1. Connect CONSULT and start the engine.
- 2. Check that the selector lever is in "P" or "N" position and that all of the electric loads and A/C, etc. are turned OFF.
- 3. Select "ALTERNATOR DUTY" at "Active Test" of "ENGINE", and then check the value of "BATTERY VOLT" monitor when DUTY value of "ALTERNATOR DUTY" is set to 40.0 %.

**"BATTERY VOLT" 2 seconds after setting the : 12 - 13.6 V DUTY value of "ALTERNA-TOR DUTY" to 40.0 %**

4. Check the value of "BATTERY VOLT" monitor when DUTY value of "ALTERNATOR DUTY" is set to 80.0%.

#### **"BATTERY VOLT"**

**20 seconds after setting the DUTY value of "ALTER-the value of "BATTERY NATOR DUTY" to 80.0 % : +0.5 V or more against VOLT" monitor when DUTY value is 40.0 %**

Is the measurement value within the specification?

YES >> INSPECTION END

NO >> GO TO 3.

 $3.$ CHECK IPDM E/R (CONSULT)

Perform IPDM E/R self-diagnosis with CONSULT. Refer to **PCS-13, "CONSULT Function (IPDM E/R)"**.

#### Self-diagnostic results content

No malfunction detected>> GO TO 4.

Malfunction detected>> Check applicable parts, and repair or replace corresponding parts.

#### 4.CHECK HARNESS BETWEEN ALTERNATOR AND IPDM E/R

1. Turn ignition switch OFF.

2. Disconnect alternator connector and IPDM E/R connector.

3. Check continuity between alternator harness connector and IPDM E/R harness connector.

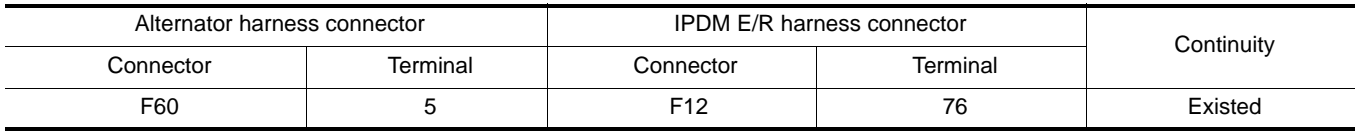

4. Check continuity between alternator harness connector and ground.

## **POWER GENERATION VOLTAGE VARIABLE CONTROL SYSTEM OPERATION INSPECTION**

#### < BASIC INSPECTION >

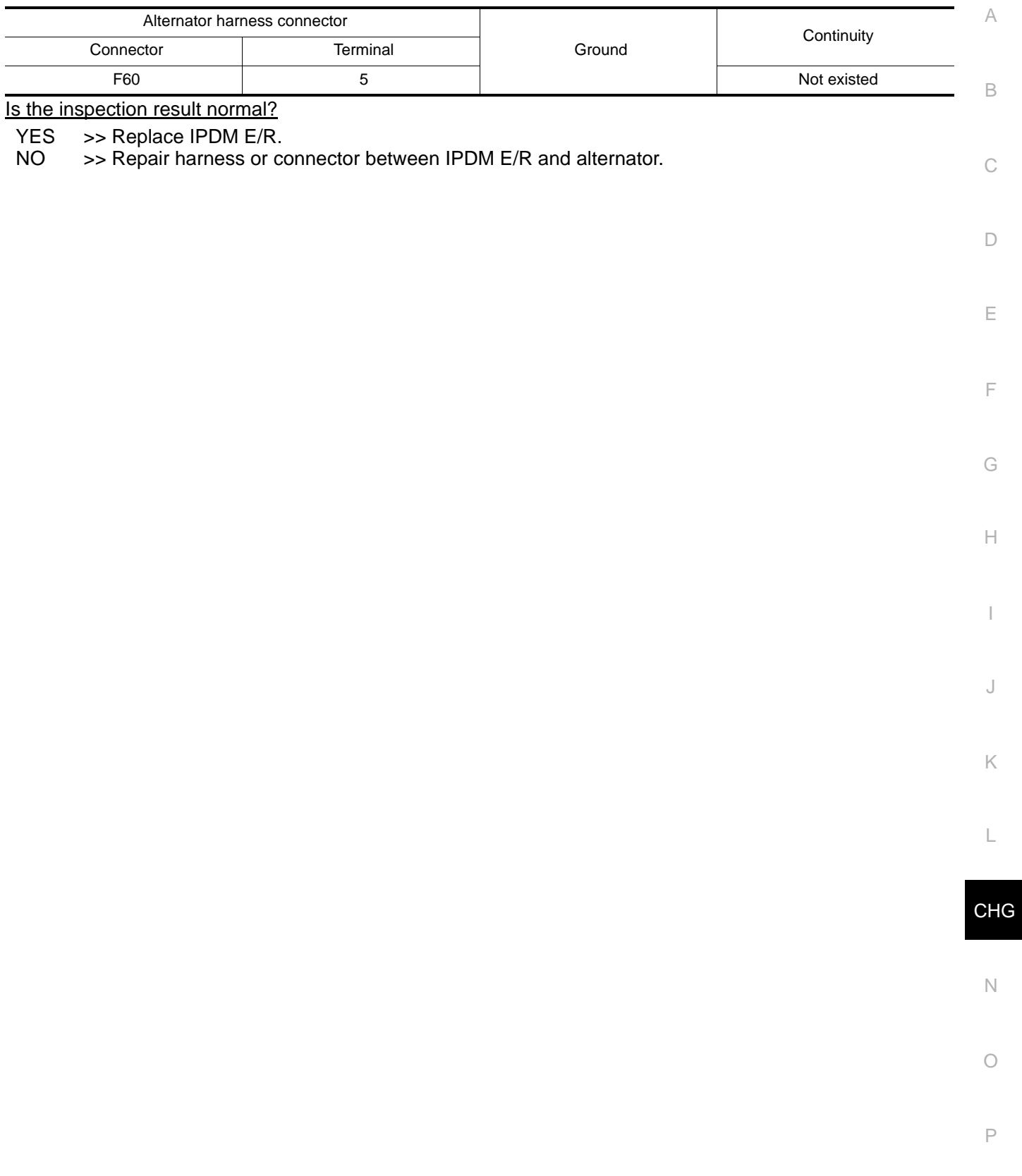

#### < DTC/CIRCUIT DIAGNOSIS >

# <span id="page-19-0"></span>DTC/CIRCUIT DIAGNOSIS

# <span id="page-19-1"></span>B TERMINAL CIRCUIT

## <span id="page-19-2"></span>Description *INFOID:0000000008380300*

"B" terminal circuit supplies power to charge the battery and to operate the vehicle's electrical system.

#### <span id="page-19-3"></span>**Diagnosis Procedure** *INFOID:000000008380301*

## 1.CHECK "B" TERMINAL CONNECTION

1. Turn ignition switch OFF.

2. Check if "B" terminal is clean and tight.

Is the inspection result normal?

 $YES$   $>>$  GO TO 2.

NO >> Repair "B" terminal connection. Confirm repair by performing complete Charging system testusing EXP-800 NI or GR8-1200 NI (if available). Refer to the applicable Instruction Manual forproper testing procedures.

2.CHECK "B" TERMINAL CIRCUIT

Check voltage between alternator "B" terminal and ground.

![](_page_19_Picture_178.jpeg)

Is the inspection result normal?

 $YES$   $\rightarrow$  GO TO 3.

NO >> Check harness for open between alternator and fusible link.

 $3.$ CHECK "B" TERMINAL CONNECTION (VOLTAGE DROP TEST)

1. Start engine, then engine running at idle and warm.

2. Check voltage between battery positive terminal and alternator "B" terminal.

![](_page_19_Picture_179.jpeg)

Is the inspection result normal?

YES >> "B" terminal circuit is normal. Refer to [CHG-10, "Work Flow \(With EXP-800 NI or GR8-1200 NI\)"](#page-9-2) or [CHG-14, "Work Flow \(Without EXP-800 NI or GR8-1200 NI\)"](#page-13-0).

NO >> Check harness between battery and alternator for poor continuity.

## **L TERMINAL CIRCUIT (OPEN)**

#### < DTC/CIRCUIT DIAGNOSIS >

## <span id="page-20-0"></span>L TERMINAL CIRCUIT (OPEN)

#### <span id="page-20-1"></span>Description *INFOID:0000000008380302*

C B The "L" terminal circuit controls the charge warning lamp. The charge warning lamp illuminates when the ignition switch is set to ON or START. When the alternator is providing sufficient voltage with the engine running, the charge warning lamp will go off. If the charge warning lamp illuminates with the engine running, a malfunction is indicated.

## <span id="page-20-2"></span>Diagnosis Procedure *INFOID:0000000008380303*

1.CHECK "L" TERMINAL CONNECTION

- 1. Turn ignition switch OFF.
- 2. Check if "L" terminal is clean and tight.

#### Is the inspection result normal?

- YES >> GO TO 2.
- F NO >> Repair "L" terminal connection. Confirm repair by performing complete Charging system testusing EXP-800 NI or GR8-1200 NI (if available). Refer to the applicable Instruction Manual forproper testing procedures.

# 2.CHECK "L" TERMINAL CIRCUIT (OPEN)

- 1. Disconnect alternator connector.
- 2. Apply ground to alternator harness connector terminal.
- 3. Check condition of the charge warning lamp with the ignition switch in the ON position.

![](_page_20_Picture_276.jpeg)

#### Does it illuminate?

J YES >> "L" terminal circuit is normal. Refer to [CHG-10, "Work Flow \(With EXP-800 NI or GR8-1200 NI\)"](#page-9-2) or [CHG-14, "Work Flow \(Without EXP-800 NI or GR8-1200 NI\)"](#page-13-0).

#### NO >> GO TO 3.

## $3.$ CHECK HARNESS CONTINUITY (OPEN CIRCUIT)

- 1. Disconnect the battery cable from the negative terminal.
- 2. Disconnect the combination meter connector.
- 3. Check continuity between alternator harness connector and combination meter harness connector.

![](_page_20_Picture_277.jpeg)

Is the inspection result normal?

 $YES$   $\rightarrow$  GO TO 4.

NO >> Repair the harness or connector.

4.CHECK HARNESS CONTINUITY (OPEN CIRCUIT)

Check continuity between combination meter harness connector M34 terminal 25 and 10A fuse [No.4 located in the fuse block (J/B)].

Does continuity exist?

YES >> GO TO 5.

NO >> Repair the harness.

 $\mathsf b.$ CHECK POWER SUPPLY CIRCUIT

1. Connect the battery cable to the negative terminal.

2. Check voltage between combination meter harness connector and ground.

## **CHG-21**

D

A

E

 $\cap$ 

H

K

L

O

N

## **L TERMINAL CIRCUIT (OPEN)**

#### < DTC/CIRCUIT DIAGNOSIS >

![](_page_21_Picture_70.jpeg)

Is the inspection result normal?

 $YES$   $\gg$  Replace combination meter.<br>NO  $\gg$  Inspect the power supply circ

>> Inspect the power supply circuit. Refer to PG-29, "Wiring Diagram - IGNITION POWER SUPPLY -

## **L TERMINAL CIRCUIT (SHORT)**

#### < DTC/CIRCUIT DIAGNOSIS >

# <span id="page-22-0"></span>L TERMINAL CIRCUIT (SHORT)

## <span id="page-22-1"></span>Description *INFOID:0000000008380304*

C B The "L" terminal circuit controls the charge warning lamp. The charge warning lamp illuminates when the ignition switch is set to ON or START. When the alternator is providing sufficient voltage with the engine running, the charge warning lamp will go off. If the charge warning lamp illuminates with the engine running, a malfunction is indicated.

#### <span id="page-22-2"></span>**Diagnosis Procedure** *INFOID:000000008380305*

1.CHECK "L" TERMINAL CIRCUIT (SHORT)

- 1. Turn ignition switch OFF.
- 2. Disconnect alternator connector.
- 3. Turn ignition switch ON.

#### Does charge warning lamp illuminate?

#### $YES$   $\rightarrow$  GO TO 2.

F NO >> Refer to [CHG-10, "Work Flow \(With EXP-800 NI or GR8-1200 NI\)"](#page-9-2) or [CHG-14, "Work Flow \(With](#page-13-0)[out EXP-800 NI or GR8-1200 NI\)".](#page-13-0)

# 2. CHECK HARNESS CONTINUITY (SHORT CIRCUIT)

1. Turn ignition switch OFF.

- 2. Disconnect the battery cable from the negative terminal.
- 3. Disconnect combination meter connector.
- 4. Check continuity between combination meter harness connector and ground.

![](_page_22_Picture_202.jpeg)

Is the inspection result normal?

YES >> Replace combination meter.

NO >> Repair the harness.

 $\Box$ 

A

E

G

H

J

K

N

O

#### < DTC/CIRCUIT DIAGNOSIS >

## <span id="page-23-0"></span>S TERMINAL CIRCUIT

#### <span id="page-23-1"></span>Description *INFOID:0000000008380306*

The output voltage of the alternator is controlled by the IC voltage regulator at the "S" terminal detecting the input voltage.

The "S" terminal circuit detects the battery voltage to adjust the alternator output voltage with the IC voltage regulator.

#### <span id="page-23-2"></span>**Diagnosis Procedure** *INFOID:000000008380307*

## 1.CHECK "S" TERMINAL CONNECTION

- 1. Turn ignition switch OFF.
- 2. Check if "S" terminal is clean and tight.

Is the inspection result normal?

- $YES$   $>>$  GO TO 2.
- NO >> Repair "S" terminal connection. Confirm repair by performing complete Charging system testusing EXP-800 NI or GR8-1200 NI (if available). Refer to the applicable Instruction Manual forproper testing procedures.

## 2.CHECK "S" TERMINAL CIRCUIT

Check voltage between alternator harness connector and ground.

![](_page_23_Picture_137.jpeg)

Is the inspection result normal?

YES >> Refer to [CHG-10, "Work Flow \(With EXP-800 NI or GR8-1200 NI\)"](#page-9-2) or [CHG-14, "Work Flow \(With](#page-13-0)[out EXP-800 NI or GR8-1200 NI\)".](#page-13-0)

NO >> Check harness for open between alternator and fuse.

# <span id="page-24-0"></span>< SYMPTOM DIAGNOSIS > SYMPTOM DIAGNOSIS CHARGING SYSTEM

## <span id="page-24-2"></span><span id="page-24-1"></span>Symptom Table *Information* and *INFOID:000000008380308*

B

![](_page_24_Picture_132.jpeg)

F

A

G

 $\mathbb H$ 

I

J

K

L

O

N

## **ALTERNATOR**

# <span id="page-25-0"></span>< REMOVAL AND INSTALLATION > REMOVAL AND INSTALLATION ALTERNATOR

#### <span id="page-25-2"></span><span id="page-25-1"></span>Exploded View *INFOID:0000000008380309*

#### REMOVAL

![](_page_25_Figure_5.jpeg)

- 
- 
- 
- 
- : Vehicle front

![](_page_25_Figure_11.jpeg)

![](_page_25_Figure_12.jpeg)

- 
- 
- 7. "B" terminal harness nut 8. Alternator mounting bolt (upper)
- 1. Alternator mounting bolt (lower) 2. Alternator bracket 3. Alternator bracket mounting bolt
- 4. Alternator harness connector 5. Alternator 6. Alternator mounting nut (lower)

## **ALTERNATOR**

#### < REMOVAL AND INSTALLATION >

![](_page_26_Figure_2.jpeg)

- <span id="page-26-0"></span>7. Remove engine under cover. Refer to **EXT-27**, "Exploded View".
- 8. Remove front wheel RH.
- 9. Remove splash guard RH. Refer to **EXT-22**, "Removal and Installation".
- 10. Remove drive belt. Refer to EM-13, "Removal and Installation".
- 11. Remove idler pulley. Refer to **EM-13**, "Removal and Installation".
- 12. Remove compressor mounting bolts, and then move compressor to secure work space. Refer to  $HA-29$ , "Exploded View".

## **CHG-27**

## **ALTERNATOR**

< REMOVAL AND INSTALLATION >

### **CAUTION:**

### **Never disconnect low-pressure flexible hose and high-pressure flexible hose from compressor.**

13. Remove water pipe mounting bolts, and then move water pipe to secure work space. Refer to LU-12, "Exploded View".

### **CAUTION:**

#### **Never disconnect water hose from water pipe.**

14. Remove return tube fixing clamps, and then move return tube to secure work space. Refer to  $ST-34$ , "Exploded View". **CAUTION:**

### **Never disconnect return tube from return hose assembly.**

- 15. Remove alternator mounting bolt (lower) and alternator mounting nut (lower).
- 16. Remove alternator from the right side of the vehicle. **CAUTION:**

#### **Be careful not to contact with and damage surrounding parts when removing alternator from the vehicle.**

 $\leftarrow$ : Vehicle front

![](_page_27_Picture_13.jpeg)

#### INSTALLATION

Note the following items, and then install in the reverse order of removal. **CAUTION:**

**• Temporarily tighten all of alternator bolts and nut. And then tighten them in numerical order shown in the figure.**

![](_page_27_Figure_17.jpeg)

- **Install alternator, and check tension of belt. Refer to EM-14, "Checking".**
- **Be careful to tighten "B" terminal nut carefully.**
- **For this model, the power generation voltage variable control system that controls the power generation voltage of the alternator has been adopted. Therefore, the power generation voltage variable control system operation inspection should be performed after replacing the alternator, and then make sure that the system operates normally. Refer to [CHG-18, "Inspection Procedure".](#page-17-1)**

<span id="page-27-0"></span>Inspection *INFOID:0000000008380311*

#### ALTERNATOR PULLEY INSPECTION

Perform the following.

- Make sure that alternator pulley does not rattle.
- Make sure that alternator pulley nut is tight. Refer to [CHG-26, "Exploded View".](#page-25-2)

## **SERVICE DATA AND SPECIFICATIONS (SDS)**

#### < SERVICE DATA AND SPECIFICATIONS (SDS)

# <span id="page-28-1"></span><span id="page-28-0"></span>SERVICE DATA AND SPECIFICATIONS (SDS) SERVICE DATA AND SPECIFICATIONS (SDS)

## <span id="page-28-2"></span>Alternator *INFOID:0000000008380312*

B

A

![](_page_28_Picture_137.jpeg)

\*: Adjustment range of power generation voltage variable control is 11.4 − 15.6 V.

G

H

I

J

K

L

 $\circ$